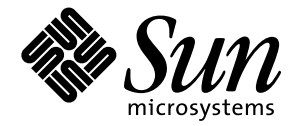

OpenBoot™ 3.x の手引き

Sun Microsystems, Inc. 901 San Antonio Road Palo Alto, CA 94303-4900 U.S.A

> Part No. 806-2967-10 2000 年 2 月 Revision A

Copyright 2000 Sun Microsystems, Inc., 901 San Antonio Road, Palo Alto, California 94303-4900 U.S.A. All rights reserved.

本製品およびそれに関連する文書は著作権法により保護されており、その使用、複製、頒布および逆コンパイルを制限するライセンスのも とにおいて頒布されます。サン・マイクロシステムズ株式会社の書面による事前の許可なく、本製品および関連する文書のいかなる部分 も、いかなる方法によっても複製することが禁じられます。

本製品の一部は、カリフォルニア大学からライセンスされているBerkeley BSDシステムに基づいていることがあります。UNIXは、X/Open Company Limitedが独占的にライセンスしている米国ならびに他の国における登録商標です。本製品のフォント技術を含む第三者のソフト ウェアは、著作権法により保護されており、提供者からライセンスを受けているものです。

RESTRICTED RIGHTS: Use, duplication, or disclosure by the U.S. Government is subject to restrictions of FAR 52.227-14(g)(2)(6/87) and FAR 52.227-19(6/87), or DFAR 252.227-7015(b)(6/95) and DFAR 227.7202-3(a).

本製品は、株式会社モリサワからライセンス供与されたリュウミンL-KL (Ryumin-Light) および中ゴシック BBB (GothicBBB-Medium)のフォント・ データを含んでいます。

本製品に含まれる HG明朝LとHGゴシックBは、株式会社リコーがリョービイマジクス株式会社からライセンス供与されたタイプフェース マスタをもとに作成されたものです。平成明朝体W3は、株式会社リコーが財団法人日本規格協会文字フォント開発・普及センターからラ イセンス供与されたタイプフェースマスタをもとに作成されたものです。また、HG明朝LとHGゴシックBの補助漢字部分は、平成明朝体 W3の補助漢字を使用しています。なお、フォントとして無断複製することは禁止されています。

Sun、Sun Microsystems、AnswerBook2、OpenBootは、米国およびその他の国における米国Sun Microsystems, Inc. (以下、米国Sun Microsystems社とし ます)の商標もしくは登録商標です。

サンのロゴマークおよびSolarisは、米国Sun Microsystems社の登録商標です。

すべてのSPARC商標は、米国SPARC International, Inc.のライセンスを受けて使用している同社の米国およびその他の国における商標または登録 商標です。SPARC商標が付いた製品は、米国Sun Microsystems社が開発したアーキテクチャーに基づくものです。

Javaおよびその他のJavaを含む商標は、米国Sun Microsystems社の商標であり、同社のJavaブランドの技術を使用した製品を指します。

OPENLOOK、OpenBoot、JLEは、サン・マイクロシステムズ株式会社の登録商標です。

ATOKは、株式会社ジャストシステムの登録商標です。ATOK8は、株式会社ジャストシステムの著作物であり、ATOK8にかかる著作権その他 の権利は、すべて株式会社ジャストシステムに帰属します。ATOK Server/ATOK12は、株式会社ジャストシステムの著作物であり、 ATOK Server/ATOK12にかかる著作権その他の権利は、株式会社ジャストシステムおよび各権利者に帰属します。

Netscape、Navigatorは、米国Netscape Communications Corporationの商標です。Netscape Communicatorについては、以下をご覧ください。 Copyright 1995 Netscape Communications Corporation. All rights reserved.

本書で参照されている製品やサービスに関しては、該当する会社または組織に直接お問い合わせください。

OPEN LOOKおよびSun Graphical User Interfaceは、米国Sun Microsystems社が自社のユーザーおよびライセンス実施権者向けに開発しました。米 国Sun Microsystems社は、コンピュータ産業用のビジュアルまたはグラフィカル・ユーザーインタフェースの概念の研究開発における米国 Xerox社の先駆者としての成果を認めるものです。米国Sun Microsystems社は米国Xerox社からXerox Graphical User Interfaceの非独占的ライセンス を取得しており、このライセンスは米国Sun Microsystems社のライセンス実施権者にも適用されます。

本書は、「現状のまま」をベースとして提供され、商品性、特定目的への適合性または第三者の権利の非侵害の黙示の保証を含みそれに限 定されない、明示的であるか黙示的であるかを問わない、なんらの保証も行われないものとします。

本書には、技術的な誤りまたは誤植のある可能性があります。また、本書に記載された情報には、定期的に変更が行われ、かかる変更は本 書の最新版に反映されます。さらに、米国サンまたは日本サンは、本書に記載された製品またはプログラムを、予告なく改良または変更す ることがあります。

本製品が、外国為替および外国貿易管理法(外為法)に定められる戦略物資等(貨物または役務)に該当する場合、本製品を輸出または日本国 外へ持ち出す際には、サン・マイクロシステムズ株式会社の事前の書面による承諾を得ることのほか、外為法および関連法規に基づく輸出 手続き、また場合によっては、米国商務省または米国所轄官庁の許可を得ることが必要です。

原典 OpenBoot 3.x Quick Reference Part No: 806-2908-10 Revision A

© 2000 by Sun Microsystems, Inc. 901 SAN ANTONIO ROAD, PALO ALTO CA 94303-4900. All rights reserved.

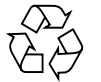

Please Recycle

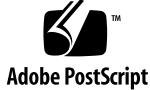

## 目次

構文 1 数値の使用方法とスタックのコメント 1 ヘルプコマンド 3 デバイスツリー表示コマンド 3 boot コマンドの共通オプション 4 緊急キーボードコマンド 5 診断テストコマンド 5 デバイス別名の確認と作成 6 システム情報表示コマンド 6 ファイル読み込みおよび実行コマンド 7 SPARC™ レジスタコマンド 8 SPARC V9 レジスタコマンド 9 ブレークポイントコマンド 9 その他の処理 11 重要な NVRAM システム変数 11 システム変数表示/変更用コマンド 13 NVRAMRC エディタコマンド 14 エディタコマンド (コマンド行と NVRAMRC 用) 15 NVRAMRC エディタの使用方法 15

スタック操作コマンド 16 基数の変更 17 基数値表示 17 単精度演算機能 18 逆コンパイラコマンド 19 メモリーアクセスコマンド 20 メモリー割り当てコマンド 22 ワード定義 23 辞書検索コマンド 24 テキスト文字列の操作 25 辞書コンパイルコマンド 25 テキスト入力の制御 26 テキスト出力の表示 26 入出力先の変更 26 比較コマンド 27 if...else...then コマンド 27 begin (条件付き) ループコマンド 28 do (カウント付き) ループコマンド 28 case 文 29 プログラム実行制御コマンド 30 代替アドレス空間アクセスコマンド 30 キャッシュ操作コマンド 31 マルチプロセッサコマンド 31

iv OpenBoot 3.x の手引き ・ 2000 年 2 月

### OpenBoot™ 3.x の手引き

#### 構文

ok プロンプトでコマンドを入力し Return キーを押すと、左のコマンドから順番に実 行されます。コマンドとコマンドの間は 1 つ以上の空白文字で区切ってください。

#### 数値の使用方法とスタックのコメント

- 数値の入出力のデフォルトは16進です。
- decimal で10 進に切り替わり、hex で16 進に切り替わります。
- 現在どちらの進方が有効かを調べるには、10.d を使用してください。

すべての数値パラメタは数値スタックを使用します。整数を入力すると、その値はス タックの一番上に置かれます (以前の値はプッシュされます)。一連の入力で右側の項 目が常にスタックの一番上の項目になります。

- "." コマンドはスタックの一番上の値を削除して表示します。
- .s コマンドはスタックの内容を壊さずに、すべて表示します。

各コマンドの後にある (n1 n2 -- n3)、(adr len --)、または (--) のようなスタックコメン トは、そのコマンドを実行したときのスタックの結果を示しています。-- の前にある 項目はそのコマンドで使用され、スタックから削除されます。これらの項目はコマン

ドが実行される前にスタックに存在していなければなりません。-- の後にある項目は コマンドの実行を終了した後にスタックに残り、続きのコマンドで使用することがで きます。

表 1-1 数値の使用方法とスタックのコメント

|               | 代替スタック結果。                                   |  |  |
|---------------|---------------------------------------------|--|--|
|               | 例: (input -- adr len false   result true ). |  |  |
| ?             | 未知のスタック項目 (??? から変更)。                       |  |  |
| ???           | 未知のスタック項目。                                  |  |  |
| adr           | メモリーアドレス (一般的に仮想アドレス)。                      |  |  |
| adr16         | メモリーアドレス。16 ビット境界でなければなりません。                |  |  |
| adr32         | メモリーアドレス。32 ビット境界でなければなりません。                |  |  |
| adr64         | メモリーアドレス。64 ビット境界でなければなりません。                |  |  |
| byte bxxx     | 8ビット値 (32 ビットワードの下位バイト)。                    |  |  |
| char          | 7ビット値 (下位バイト)。最上位ビットは不定。                    |  |  |
| cnt/len/size  | カウント値または長さ。                                 |  |  |
| flag xxx?     | 0の場合 false。それ以外の場合、true (通常は -1)。           |  |  |
| $long$ $1xxx$ | 32 ビット値。                                    |  |  |
| n n1 n2 n3    | 通常の符号付きの値。                                  |  |  |
| +n u          | 符号なし、正の値。                                   |  |  |
| phys          | 物理アドレス (実際のハードウェアアドレス)。                     |  |  |
| pstr          | パックされた文字列 (adr len はアンパックされた文字列)。           |  |  |
| virt          | 仮想アドレス(ソフトウェアが使用するアドレス)。                    |  |  |
| word wxxx     | 16 ビット値。                                    |  |  |
| xt            | 実行トークン。                                     |  |  |

2 OpenBoot 3.x の手引き ・ 2000 年 2 月

## ヘルプコマンド

表 1-2 ヘルプコマンド

| help |               | ヘルプの主なカテゴリを表示します。                                      |
|------|---------------|--------------------------------------------------------|
|      | help category | category 内のコマンドのヘルプをすべて表示します。カテゴリ記述<br>の最初の単語だけを使用します。 |
|      | help command  | 各 command のヘルプを表示します (ただし、ヘルプが提供されてい<br>る場合)。          |
|      |               |                                                        |

## デバイスツリー表示コマンド

表 1-3 デバイスツリー表示コマンド

| .properties                | 現在のノードの特性の名前と値を表示します。                                                              |
|----------------------------|------------------------------------------------------------------------------------|
| dev node-name              | 指定されたノード名を現在のノードの下のサブツリーで捜<br>し、最初に見つかったノードを選択します。                                 |
| $dev \dots$                | 現在のノードの親にあたるデバイスノードを選択します。                                                         |
| dev /                      | ルートマシンノードを選択します。                                                                   |
| device-end                 | デバイスツリーを解除します。                                                                     |
| ls                         | 現在のノードの子の名前を表示します。                                                                 |
| pwd                        | 現在のノードを示すデバイスパス名を表示します。                                                            |
| show-devs<br>[device-path] | デバイスツリー内の指定されたデバイスのすぐ下のすべて<br>のデバイスを表示します。device-path を指定しないと、デ<br>バイスツリー全体を表示します。 |
| words                      | 現在のノードの方式名を表示します。                                                                  |

### boot コマンドの共通オプション

表 1-4 boot コマンドの共通オプション

| boot [device-specifier] [filename] [options] |                                                                                                    |  |
|----------------------------------------------|----------------------------------------------------------------------------------------------------|--|
| [device-specifier]                           | 起動デバイス名 (フルパス名または別名)。例:<br>cdrom (CD-ROM ドライブ)<br>disk (ハードディスク)<br>net (Ethernet)<br>tape (SCSI $\bar{\tau} - \bar{\tau}$ )                                                       |  |
| [filename]                                   | 起動するプログラムの名前 (たとえば stand/diag)。filename は<br>(指定している場合)、選択するデバイスとパーティションのルート<br>からのパス名とします。filename を指定しないと、起動プログラム<br>は boot-file の値や diaq-switch? 変数に基づいた<br>diag-file の値を使用します。 |  |
| [options]                                    | <mark>-a</mark> -デバイスと起動ファイルの名前を対話式に入力します。<br><u>-h - プログラムを読み込んでから停止します。</u><br>(これらは OS に固有のオプションで、システムによって異なりま<br>す。)                                                           |  |

#### 緊急キーボードコマンド

#### 表 1-5 緊急キーボードコマンド

電源投入処理時に次のキーを押したままにしてください。

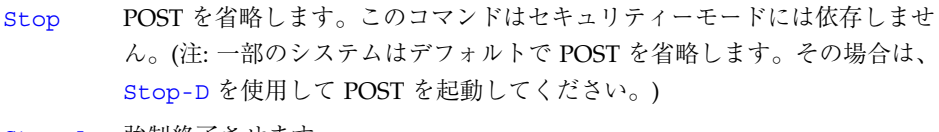

- Stop-A 強制終了させます。
- Stop-D 診断モードに入ります (diag-switch? を true に設定します)。
- Stop-F プローブを行わず、ttya で FORTH に入ります。fexit を使用して初期設定 処理を続けます。ハードウェアが壊れている場合に効果があります。
- Stop-N NVRAM の内容をデフォルトに設定します。

#### 診断テストコマンド

表 1-6 診断テストコマンド

| probe-scsi                  | 組み込み SCSI バスに接続されているデバイスを確認しま<br>す。                                                                             |
|-----------------------------|----------------------------------------------------------------------------------------------------|
| test device-specifier       | 指定したデバイスの自己診断テストを実行します。例を示<br>します。<br>test floppy: フロッピードライブが接続されている場<br>合、テストします。<br>test net:ネットワーク接続をテストします。 |
| test-all [device-specifier] | 指定したデバイスツリーノードの下の (組み込み自己診断<br>テストを備える) すべてのデバイスをテストします。<br>(device-specifier を指定しないと、ルートノードが使用され<br>ます。)       |
| watch-clock                 | 時計機能をテストします。                                                                                                    |
| watch-net                   | ネットワークの接続を監視します。                                                                                                |

## デバイス別名の確認と作成

表 1-7 デバイス別名の確認と作成

| devalias              | 現在のすべてのデバイス別名を表示します。                                       |
|-----------------------|------------------------------------------------------------|
| devalias <i>alias</i> | alias に対応するデバイスパス名を表示します。                                  |
|                       | devalias alias device-path device-pathを表す別名を定義します。同じ名前の別名が |
|                       | すでに存在すると、新しい名前に更新します。                                      |

#### システム情報表示コマンド

表 1-8 システム情報表示コマンド

| banner  | 電源投入時のバナーを表示します。         |
|---------|--------------------------|
| version | 起動 PROM のバージョンと日付を表示します。 |
| .speed  | CPU とバスの速度を表示します。        |

## ファイル読み込みおよび実行コマンド

表 1-9 ファイル読み込みおよび実行コマンド

| boot [specifiers] -h ( -- ) |                 | 指定されたソースからファイルを読み込み<br>ます。                                                                   |
|-----------------------------|-----------------|----------------------------------------------------------------------------------------------|
| byte-load                   | $($ adr $xt- )$ | 読み込まれた FCode バイナリファイルを<br>解釈します。xt は通常1です。                                                   |
| d1                          | $(- - )$        | tip を使用してシリアルライン経由で<br>Forth ファイルを読み込み、解釈します。<br>次のように入力します。<br>~C cat filename<br>$\sim$ -D |
| dlbin                       | $(- - )$        | tip を使用してシリアルライン経由でバイ<br>ナリファイルを読み込みます。次のように<br>入力します。<br>~C cat filename                    |
| dload filename              | $($ adr -- $)$  | Ethernet 経由で指定されたファイルを指定<br>されたアドレスに読み込みます。                                                  |
| qo                          | $(- - )$        | あらかじめ読み込まれていたバイナリプロ<br>グラムの実行を開始します。または、中断<br>されたプログラムの実行を再開します。                             |
| init-program                | $(- - )$        | バイナリファイルの実行に備えて初期化し<br>ます。                                                                   |
| load [specifiers]           | $(- - )$        | 指定されたデバイスから 1oad-base に<br>よって指定されるアドレスにデータを読み<br>込みます。(boot の形式を参照。)                        |
| load-base                   | $(- - adr)$     | 1oad がデバイスから読んだデータを読み<br>込むアドレス。                                                             |

## SPARC™ レジスタコマンド

表 1-10 SPARC レジスタコマンド

| $8q0 \sim 8q7$          |          | $( - - value )$  | 指定されたレジスタの値を返します。                                              |
|-------------------------|----------|------------------|----------------------------------------------------------------|
| $\$10 ~ 817$            |          | $( - - value )$  | 指定されたレジスタの値を返します。                                              |
| $$10 \sim $17$          |          | $( - - value )$  | 指定されたレジスタの値を返します。                                              |
| $800 - 807$             |          | $( - - value )$  | 指定されたレジスタの値を返します。                                              |
| <b>&amp;pc &amp;npc</b> |          | $( - - value )$  | 指定されたレジスタの値を返します。                                              |
| .freqisters             | $(- - )$ |                  | %f0 から %f31 までの値を表示します。                                        |
| .locals                 | $(- - )$ |                  | i、l、o レジスタの値を表示します。                                            |
| .registers              | $(- - )$ |                  | %g0 から %g7 までのほかに、いくつかのプ<br>ロセッサレジスタの値を表示します。                  |
| .window                 |          | $(windown + - )$ | 指定されたウィンドウを表示します。                                              |
| ctrace                  | $(- - )$ |                  | C サブルーチンを示す復帰スタックを表示し<br>ます。                                   |
| $set$ - $pc$            |          | $(value --)$     | %pc を value に、%npc を (value+4) にそれ<br>ぞれ設定します。                 |
| to regname              |          | $(value --)$     | 上記のうちの任意のレジスタの格納値を変更<br>します。value to regname の形式で使用して<br>ください。 |
| W                       |          |                  | ( window# -- ) レジスタを表示する現在のウィンドウを設定<br>します。                    |

#### SPARC V9 レジスタコマンド

表 1-11 SPARC V9 レジスタコマンド

| %fprs                         | -- value ) | 指定されたレジスタの値を返します。   |
|-------------------------------|------------|---------------------|
| %asi                          |            |                     |
| <i><b>&amp;pstate</b></i>     |            |                     |
| $%t1-c$                       |            |                     |
| %pil                          |            |                     |
| <i><b>&amp;tstate</b></i>     |            |                     |
| %tt                           |            |                     |
| %tba                          |            |                     |
| %cwp                          |            |                     |
| <i><b>%cansave</b></i>        |            |                     |
| <i><b>&amp;canrestore</b></i> |            |                     |
| %otherwin                     |            |                     |
| %wstate                       |            |                     |
| %cleanwin                     |            |                     |
| .pstate                       | $(- - )$   | プロセッサ状熊レジスタの書式付き表示。 |
| .ver                          | $(- - )$   | バージョンレジスタの書式付き表示。   |
| .ccr                          | $(- - )$   | ccr レジスタの書式付き表示。    |
| .trap-registers               | -- )       | トラップレジスタを表示します。     |

## ブレークポイントコマンド

表 1-12 ブレークポイントコマンド

| $+bp$          |          | ( adr -- ) 指定されたアドレスにブレークポイントを追加しま<br>す。  |
|----------------|----------|-------------------------------------------|
| $-bp$          |          | ( adr -- ) 指定されたアドレスからブレークポイントを削除し<br>ます。 |
| $-\mathsf{bp}$ | $(- - )$ | 最新に設定されたブレークポイントを削除します。                   |
| $.$ bp         | $(- - )$ | 現在設定されているすべてのブレークポイントを表<br>示します。          |

表 1-12 ブレークポイントコマンド (続き)

| .breakpoint  | $(- - )$       | ブレークポイントが発生したときに指定された処理<br>を実行します。例: ['] .registers to<br>.breakpoint と入力。                       |
|--------------|----------------|--------------------------------------------------------------------------------------------------|
| .instruction | $(- - )$       | 最後に現れたブレークポイントのアドレスとオペ<br>コードを表示します。                                                             |
| .step        | $(- - )$       | シングルステップで実行になったときに指定された<br>処理を実行します。                                                             |
| bpoff        | $(- - )$       | すべてのブレークポイントを削除します。                                                                              |
| finish-loop  | $(- - )$       | このループの終わりまで実行します。                                                                                |
| qo           | $(- - )$       | ブレークポイントから実行を継続します。これを利<br>用して、goを発行する前にプロセッサのプログラム<br>カウンタをセットアップすることにより、任意のア<br>ドレスに移ることができます。 |
| gos          | $(n - )$       | go を n 回実行します。                                                                                   |
| hop          | $(- - )$       | (step コマンドと同じです。)サブルーチン呼び出し<br>を1つの命令として使用して扱ってください。                                             |
| hops         | $(n - )$       | hop を n 回実行します。                                                                                  |
| return       | $(- - )$       | このサブルーチンの終わりまで実行します。                                                                             |
| returnl      | $(- - )$       | このリーフサブルーチンの終わりまで実行します。                                                                          |
| skip         | $(- - - )$     | 現在の命令を省略します (実行しません)。                                                                            |
| step         | $(- - )$       | 1命令を1つずつ実行します。                                                                                   |
| steps        |                | ( n -- ) step を n 回実行します。                                                                        |
| till         | $($ adr -- $)$ | 指定されたアドレスに行き当たるまで実行します。<br>+bp go と等価。                                                           |

## その他の処理

表 1-13 その他の処理

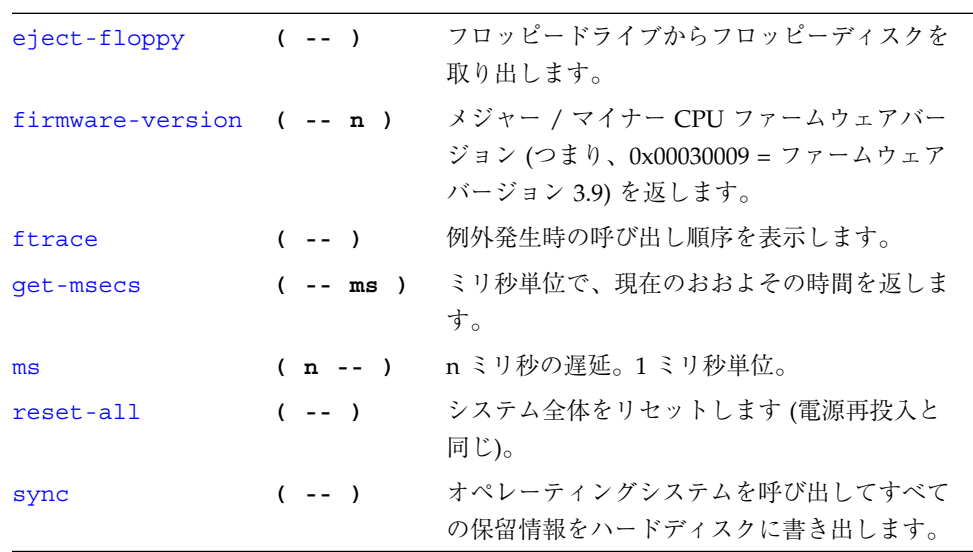

## 重要な NVRAM システム変数

表 1-14 重要な NVRAM システム変数

| 変数名            | デフォルト        | 説明                                          |
|----------------|--------------|---------------------------------------------|
| auto-boot?     | true         | true の場合、電源投入またはリセット後<br>に自動的に起動します。        |
| boot-command   | <b>boot</b>  | auto-boot? が true の場合に実行される<br>コマンド。        |
| boot-device    | disk net     | 起動するデバイス。                                   |
| $b$ oot - file | empty string | 起動するファイル (空白の場合、第2起動<br>プログラムがデフォルトを選択します)。 |
| diag-device    | net          | 診断起動ソースデバイス。                                |
| diag-file      | empty string | 診断モードで起動するファイル。                             |

表 1-14 重要な NVRAM システム変数 (続き)

| diag-level        | min                | 実行される診断レベル (min または<br>$max)_{\circ}$            |
|-------------------|--------------------|--------------------------------------------------|
| diag-switch?      | false              | true の場合、診断プログラムを実行しま<br>す。                      |
| fcode-debug?      | false              | true の場合、追加デバイス FCode の名前<br>フィールドを取り入れます。       |
| input-device      | keyboard           | 電源投入時の入力デバイス (通常                                 |
|                   |                    | keyboard、ttya、または ttyb)。                         |
| keymap            | no default         | キーボードカスタマイズ用キー割り当<br>て。                          |
| nvramrc           | empty string       | NVRAM 起動スクリプト。                                   |
| oem-banner        | empty string       | カスタム OEM バナー (oem-banner? が<br>true で使用可能になります)。 |
| oem-banner?       | false              | true の場合、カスタム OEM バナーを使<br>用します。                 |
| output-device     | screen             | 電源投入時の出力デバイス (通常<br>screen、ttya、または ttyb)。       |
| sbus-probe-list   | 01                 | プローブする SBus スロットと、順序を指<br>定します。                  |
| scsi-initiator-id | 7                  | ホストアダプタの SCSI バスアドレス。範<br>囲は0からf。                |
| security-mode     | none               | ファームウェアセキュリティーレベル。<br>(none、command、または full)    |
| security-password | no default         | ファームウェアセキュリティーパスワー<br>ド (表示されません)。               |
| ttya-mode         | $9600, 8, n, 1, -$ | ttya (ボーレート、ビット数、パリ<br>ティー、ストップビット数、ハンド<br>シェーク) |
| ttyb-mode         | $9600, 8, n, 1, -$ | ttyb (ボーレート、ビット数、パリ<br>ティー、ストップビット数、ハンド<br>シェーク) |
| ttya-ignore-cd    | true               | true の場合、OS は ttya キャリア検出を無<br>視します。             |

12 OpenBoot 3.x の手引き ・ 2000 年 2 月

表 1-14 重要な NVRAM システム変数 (続き)

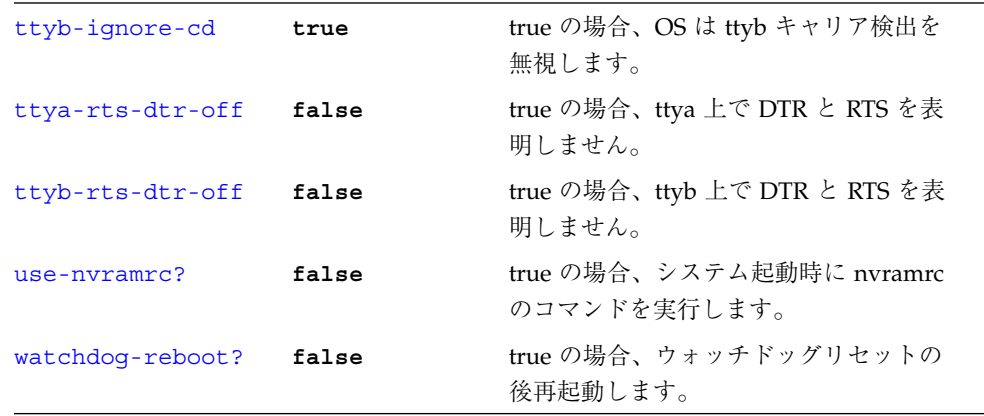

### システム変数表示/変更用コマンド

表 1-15 システム変数表示/変更用コマンド

| password               | security-password を設定します。                                                                  |
|------------------------|--------------------------------------------------------------------------------------------|
| printeny [parameter]   | 現在の変数とデフォルト値をすべて表示します。(数値は<br>通常 10 進値で表示されます。) printenv parameter は<br>指定された変数の現在値を表示します。 |
| seteny parameter value | 変数を指定された10進値またはテキスト値に設定しま<br>す。<br>(変更は永久的ですが、通常はリセット後に初めて有効に<br>なります。)                    |
| set-default parameter  | 指定された変数の設定値を工場出荷時のデフォルトに戻<br>します。                                                          |
| set-defaults           | 変数の設定値を工場出荷時のデフォルトに戻します。                                                                   |

## NVRAMRC エディタコマンド

#### 表 1-16 NVRAMRC エディタコマンド

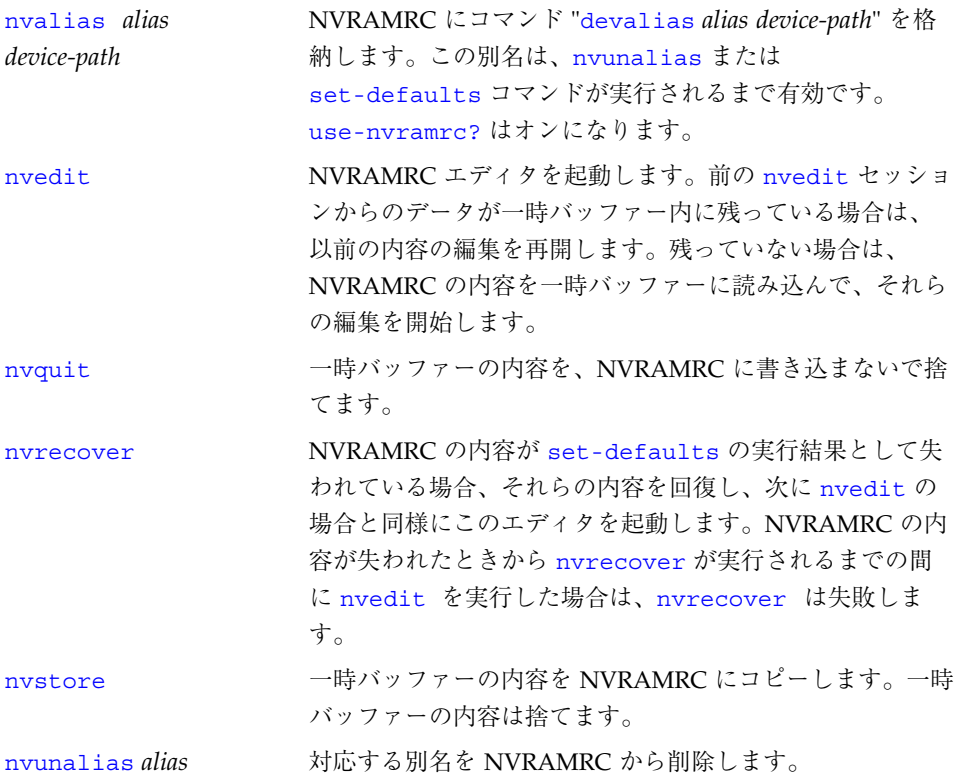

14 OpenBoot 3.x の手引き ・ 2000 年 2 月

## エディタコマンド (コマンド行と NVRAMRC 用)

前の行 行の先頭 前の単語 前の文字 次の文字 次の単語 行の終り 次の行 移動 **^P ^A escB ^B ^F escF ^E ^N** 削除 **^U ^ W Del ^D escD ^K** 行の上書き: **^R** すべての行を表示: **^L ^K** 後のペースト: **^Y** コマンド完了: **^ space** すべての一致を表示: ^/ または **^?}**

表 1-17 エディタコマンド (コマンド行と NVRAMRC 用)

esc = Escape キーを最初に押して離します。

^ = Control キーを押したままにします。

#### NVRAMRC エディタの使用方法

表 1-18 NVRAMRC エディタの使用方法

| ok nvedit                   |                      |
|-----------------------------|----------------------|
|                             |                      |
| (エディタコマンドを使用します。)           |                      |
|                             |                      |
| $\mathcal{L}_{\mathbf{C}}$  | (ok プロンプトに戻ります。)     |
| ok nystore                  | (変更を保存します。)          |
| ok seteny use-nvramrc? true | (NVRAMRC を使用可能にします。) |

## スタック操作コマンド

表 1-19 スタック操作コマンド

| -rot         | $(n1 n2 n3 -- n3 n1 n2)$                   | 3スタック項目を逆方向に回転します。                            |
|--------------|--------------------------------------------|-----------------------------------------------|
| $\mathbf{r}$ | $(n - 1)$                                  | スタック項目を復帰スタックに転送しま<br>す。                      |
| ?dup         | $(n - n n   0)$                            | ゼロ以外の場合、一番上のスタック項目<br>を複製します。                 |
| 2drop        | $(n1 n2 - )$                               | 一番上の2スタック項目を削除します。                            |
| 2dup         | $(n1 n2 - n1 n2 n1 n2)$                    | 一番上の2スタック項目を複製します。                            |
| 2over        | (n1 n2 n3 n4 -- n1 n2 n3<br>n4 n1 n2 )     | 2番目以降の2スタック項目をコピーし<br>ます。                     |
| 2swap        | (n1 n2 n3 n4 -- n3 n4 n1<br>n2)            | 一番上の2スタック項目を入れ替えま<br>す。                       |
| clear        | $( ??? -- )$                               | スタックを空にします。                                   |
| depth        | $( ??? -- ??? +n )$                        | スタック上の項目数を返します。                               |
| drop         | $(n - 1)$                                  | 一番上のスタック項目を削除します。                             |
| dup          | $(n - n n)$                                | 一番上のスタック項目を複製します。                             |
| over         | $(n1 n2 - n1 n2 n1)$                       | 2番目のスタック項目をスタックの一番<br>上にコピーします。               |
| pick         | $(nu \dots n1 n0 u -nu \dots$<br>n1 n0 nu) | u番目のスタック項目をコピーします(1<br>$pick = over)_{\circ}$ |
| r            | $(- - n)$                                  | 復帰スタック項目をスタックに転送しま<br>す。                      |
| r@           | $(- - n)$                                  | 復帰スタックの一番上をスタックにコ<br>ピーします。                   |
| roll         | $(nu \dots n1 n0 u -nu1$                   | u 個のスタック項目を回転します (2 roll                      |
|              | n1 n0 nu )                                 | $= \text{rot}$ ).                             |
|              |                                            |                                               |

表 1-19 スタック操作コマンド (続き)

| rot | $(n1 n2 n3 -- n2 n3 n1)$  | 3スタック項目を回転します。                  |
|-----|---------------------------|---------------------------------|
|     | swap $(n1 n2 - n2 n1)$    | 一番上の2スタック項目を入れ替えま<br>す。         |
|     | tuck $(n1 n2 - n2 n1 n2)$ | 一番上のスタック項目を2番目の項目の<br>下にコピーします。 |

## 基数の変更

表 1-20 基数の変更

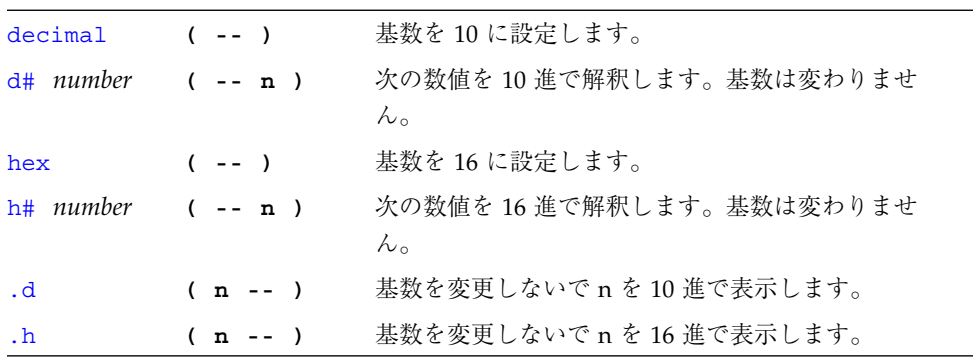

#### 基数値表示

表 1-21 基数値表示

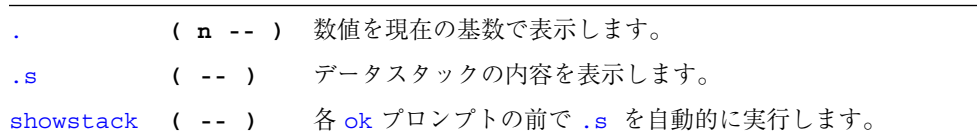

### 単精度演算機能

表 1-22 単精度演算機能

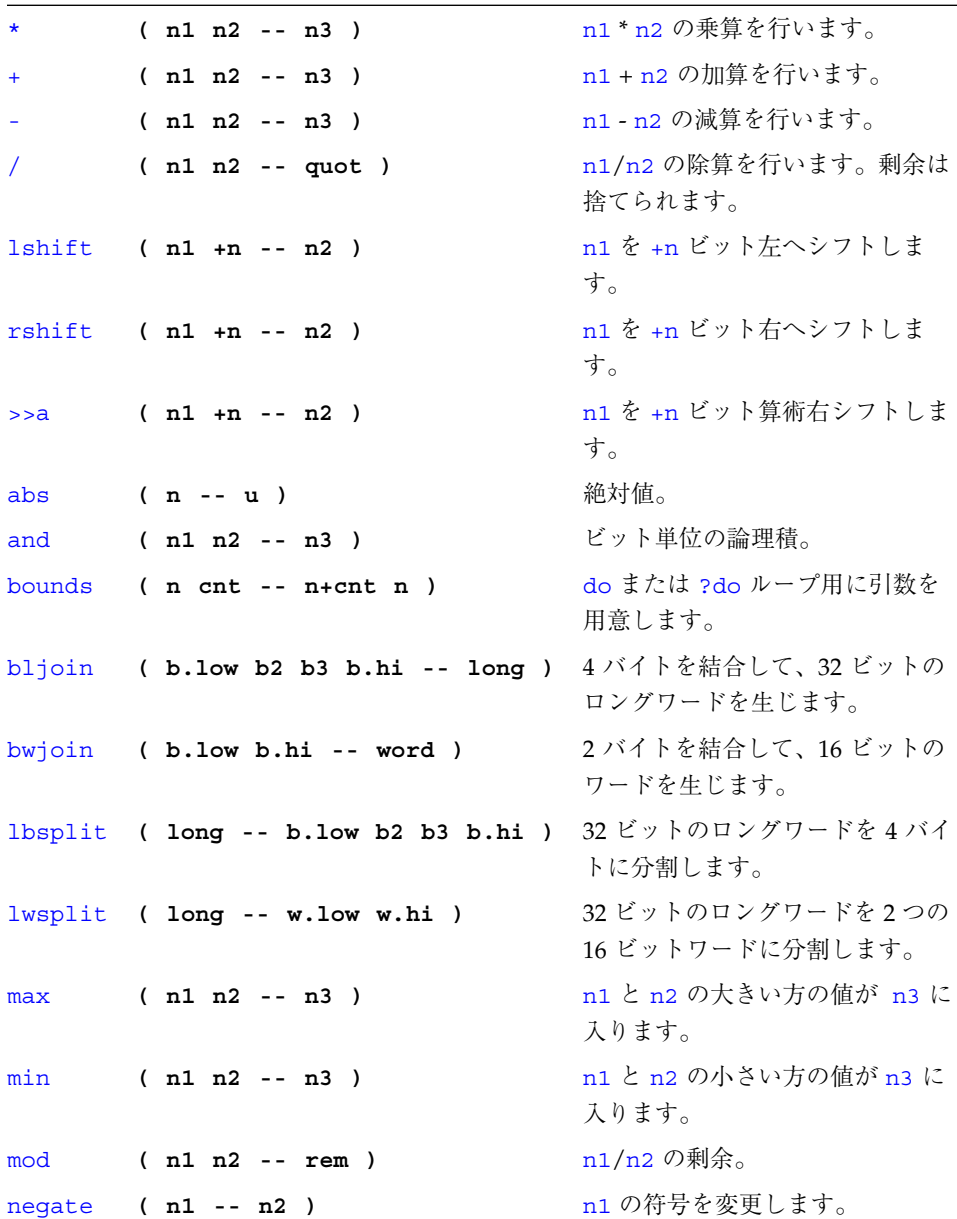

18 OpenBoot 3.x の手引き ・ 2000 年 2 月

表 1-22 単精度演算機能 (続き)

|     | $invert$ ( $n1 -- n2$ )            | n1 のすべてのビットを反転しま<br>す。                               |
|-----|------------------------------------|------------------------------------------------------|
| or  | $(n1 n2 - n3)$                     | ビット単位の論理和。                                           |
|     | wbsplit $($ word -- b.low b.hi $)$ | 16 ビットワードを2バイトに分割<br>します。                            |
|     | wljoin $(w.lower.hi -- long)$      | 2つの 16 ビットのロングワードを<br>結合して、1つの32 ビットロング<br>ワードを生じます。 |
| xor | $(n1 n2 - n3)$                     | ビット単位の排他的論理和。                                        |

### 逆コンパイラコマンド

表 1-23 逆コンパイラコマンド

| $+dis$ | $(- -$ | 最後に逆コンパイルを中断したところから逆コンパイルを          |
|--------|--------|-------------------------------------|
|        |        | 継続します。                              |
| dis    |        | ( adr -- ) 指定されたアドレスから逆コンパイルを開始します。 |

## メモリーアクセスコマンド

表 1-24 メモリーアクセスコマンド

| T              | $(n \text{ adr} --)$         | 数値を adr に格納します。                                                                                                |
|----------------|------------------------------|----------------------------------------------------------------------------------------------------|
| $+!$           | $(n \text{ adr } -)$         | adr に格納されている数値に n を加<br>算します。                                                                                  |
| @              | $($ adr -- n $)$             | 数値を adr から取り出します。                                                                                              |
| $\mathbf{C}$ ! | $(n \text{ adr } -)$         | n の下位バイトを adr に格納しま<br>す。                                                                                      |
| C@             | $($ adr -- byte $)$          | 1バイトを adr から取り出します。                                                                                            |
| cpeek          | ( adr -- false   byte true ) | 1バイトを adr から取り出します。<br>アクセスが成功した場合はそのデータ<br>と true を返し、読み取りエラーが発<br>生した場合は false を返します。<br>(1peek, wpeek も同じ。) |
| cpoke          | ( byte adr -- okay? )        | byte を adr に格納します。アクセス<br>が成功した場合は true を返し、書き<br>込みエラーが発生した場合は false を<br>返します。(1poke、wpoke も同じ)              |
| comp           | $(adr1 adr2 len - n)$        | 2つのバイト配列を比較します。両配<br>列が一致する場合 n = 0、最初の異な<br>るバイトの値が配列1側より大きい場<br>合 n = 1、それ以外の場合は n = -1 に<br>なります。           |
| dump           | ( adr len -- )               | adr から始まる len バイト分のメモ<br>リーを表示します。                                                                             |
| fill           | ( adr size byte -- )         | メモリーのバイトを byte に設定しま<br>す。                                                                                     |
| 11             | $(n \text{ adr32 --})$       | 32 ビット数を adr32 に格納します。                                                                                         |
| 1@             | $(adr32 - long)$             | 32 ビット数を adr32 から取り出しま<br>す。                                                                                   |
| move           | $(src \, dst \, u --)$       | src から dst に u バイトをコピーしま<br>す。                                                                                 |

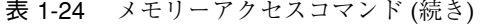

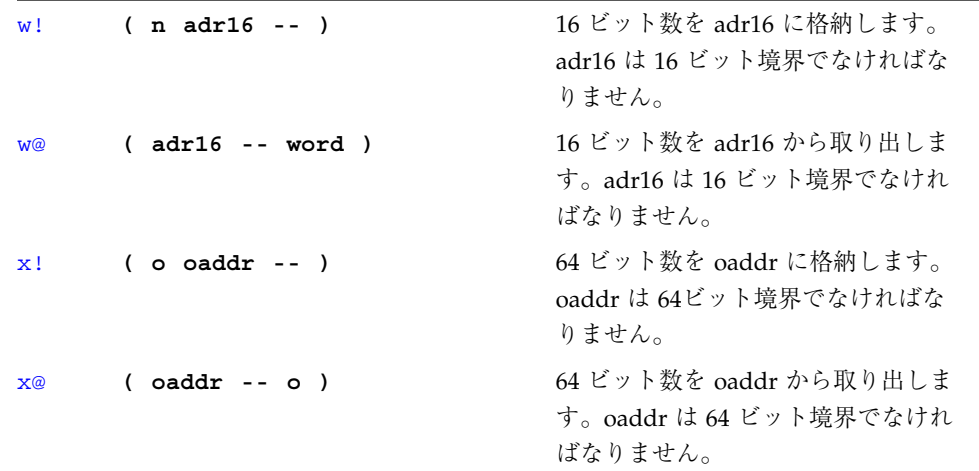

## メモリー割り当てコマンド

表 1-25 メモリー割り当てコマンド

| alloc-mem | $(size - virt)$               | size バイトの空きメモリーを<br>割り当てます。割り当てた仮<br>想アドレスを返します。 |
|-----------|-------------------------------|--------------------------------------------------|
|           |                               | free-mem により割り当てを<br>解除します。                      |
| free-mem  | $(virt size - )$              | alloc-mem で割り当てられて<br>いたメモリーを開放します。              |
|           | free-virtual ( virt size -- ) | memmap により作成した割り<br>当てを取り消します。                   |
| map?      | $(virt --)$                   | 仮想アドレスのメモリー割り<br>当て情報を表示します。                     |
| memmap    | (phys space size -- virt )    | 物理アドレスの領域を割り当<br>てます。割り当てられた仮想<br>アドレスを返します。     |
|           |                               | free-virtual により割り当<br>てを解除します。                  |
| obio      | $( - - space )$               | 割り当て用にデバイスアドレ<br>ス空間を指定します。                      |
| obmem     | $(- - space)$                 | 割り当て用にオンボードメモ<br>リーアドレス空間を指定しま<br>す。             |
| pqmap!    | $($ pmentry virt -- $)$       | 仮想アドレス用に新しいペー<br>ジ割り当てエントリを格納し<br>ます。            |
| pgmap?    | $(virt --)$                   | 仮想アドレスに対応する復号<br>化されたページ割り当てエン<br>トリを表示します。      |

表 1-25 メモリー割り当てコマンド (続き)

| pqmap@   | $(virt -- pmentry)$ | 仮想アドレス用に新しいペー<br>ジ割り当てエントリを返しま |
|----------|---------------------|--------------------------------|
|          |                     | す。                             |
| pagesize | ( -- size )         | ページのサイズ (8Kの場合が<br>多い)を返します。   |
| sbus     | $( - - space )$     | 割り当て用に SBus アドレス空<br>間を指定します。  |

## ワード定義

表 1-26 ワード定義

| name                   | $(- - )$                          | 新しいコロン定義の作成を開始しま                   |
|------------------------|-----------------------------------|------------------------------------|
|                        | Usage: $( ? ? ? - - ? )$          |                                    |
| ÷                      | $(- - )$                          | 新しいコロン定義の作成を終了しま<br>す。             |
| buffer: name           | $(size - )$<br>Usage: $(- - adr)$ | 指定された配列を一時記憶領域に作<br>成します。          |
| constant name          | $(n - 1)$<br>Usage: $(- - n)$     | 定数(たとえば、3 constant bar)<br>を定義します。 |
| create name            | $(- - )$<br>Usage: $(- - adr)$    | 汎用定義ワード                            |
| defer <i>name</i>      | $(- - )$<br>Usage: ( ??? -- ? )   | 前方参照、または実行ベクトルの<br>ワードを定義します。      |
| value name             | $(n - 1)$<br>Usage: $(- - n)$     | 指定された、変更可能な数値を作成<br>します。           |
| variable $name$ ( -- ) | Usage: $( - - adr )$              | 変数を定義します。                          |

## 辞書検索コマンド

表 1-27 辞書検索コマンド

| name                 | $(- - x t)$                                               | 指定したワードを辞書から検索します。実行<br>トークンを返します。定義外で使用してくだ<br>さい。             |
|----------------------|-----------------------------------------------------------|-----------------------------------------------------------------|
| $\lceil$ 'l name     | $(- - x t)$                                               | · 定義内で使用できる点以外は、' と同じです。                                        |
| .calls               | $(xt - 1)$                                                | 実行トークンが xt であるワードを呼び出すす<br>べてのワードリストを表示します。                     |
| \$find               | $($ adr len --<br>adr len false<br>$\vert$ xt n $\rangle$ | ワードを検索します。見つからなかった場合<br>n=0、見つかった場合 n=1、それ以外の場合は<br>n=-1 になります。 |
| see thisword         | $(- - )$                                                  | 指定されたコマンドを逆コンパイルします。                                            |
| (see)                | $(xt - 1)$                                                | 実行トークンによって示されるワードを逆コ<br>ンパイルします。                                |
| sifting $ccc$ ( -- ) |                                                           | 指定された文字処理を含むすべての辞書エン<br>トリの名前を表示します。ccc 内には空白文<br>字は含まれません。     |
| words                | $(- - )$                                                  | 辞書内のすべての表示可能なワードを表示し<br>ます。                                     |

 $\overline{\phantom{a}}$ 

## テキスト文字列の操作

表 1-28 テキスト文字列の操作

| $CCC$ <sup>11</sup>    | $( - - adr len )$            | 入力ストリーム文字列をまとめます。         |
|------------------------|------------------------------|---------------------------|
| $\therefore$ " $CCC$ " | $(- - )$                     | 文字列を表示のためにコンパイルします。       |
| b1                     | $( - - \text{char})$         | 空白文字の ASCII コード。10 進の 32。 |
| count                  | $(pstr - adr + n)$           | パックされている文字列をアンパックしま       |
|                        |                              | す。                        |
|                        | $p''$ $CC''$ $($ -- $pstr$ ) | 入力ストリームから文字列をまとめ、パック      |
|                        |                              | された文字列として格納します。           |

#### 辞書コンパイルコマンド

表 1-29 辞書コンパイルコマンド

| T                                           | $(n - 1)$          | 数値を辞書に入れます。                                     |
|---------------------------------------------|--------------------|-------------------------------------------------|
| $\mathbf{C}$ ,                              | $(\text{byte} --)$ | バイトを辞書に入れます。                                    |
| w,                                          | $(vord - )$        | 16 ビット数値を辞書に入れます。                               |
| ı,                                          | $($ long -- $)$    | 32 ビット数値を辞書に入れます。                               |
| allot                                       | $(n - )$           | 辞書にnバイトを割り当てます。                                 |
| forget name                                 | $(- - )$           | 辞書からワードと、その後のすべて<br>のワードを削除します。                 |
| here                                        | $(- - adr)$        | 辞書の先頭アドレス。                                      |
| to name                                     | $(n - 1)$          | defer ワードまたは value に新しい<br>処理を実装します。            |
| patch new-word<br>old-word<br>word-to-patch | $(- - )$           | old-word を word-to-patch の<br>new-word に置き換えます。 |
| (patch)                                     | ( new-n old-n xt   | old-n を xt によって示されるワード                          |
|                                             | $\rightarrow$      | の new-n に置き換えます。                                |

## テキスト入力の制御

表 1-30 テキスト入力の制御

| (ccc)          | $(- - )$ | コメントを開始します。                            |
|----------------|----------|----------------------------------------|
| \ rest-of-line | $(- - )$ | 行の残りの部分をコメントとして扱います。                   |
| ascii ccc      |          | ( -- char ) 次のワードの最初の ASCII 文字の数値を得ます。 |
| key            |          | ( -- char ) コンソール入力デバイスから 1 文字を読みます。   |
| key?           |          | ( -- flag ) コンソール入力デバイスでキーが押された場合      |
|                |          | true.                                  |

### テキスト出力の表示

表 1-31 テキスト出力の表示

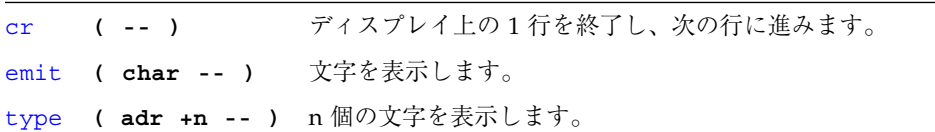

#### 入出力先の変更

表 1-32 入出力先の変更

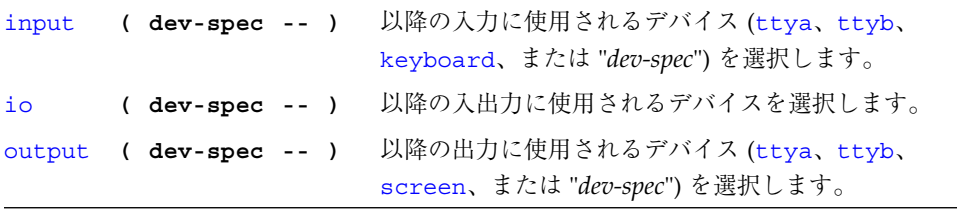

## 比較コマンド

#### 表 1-33 比較コマンド

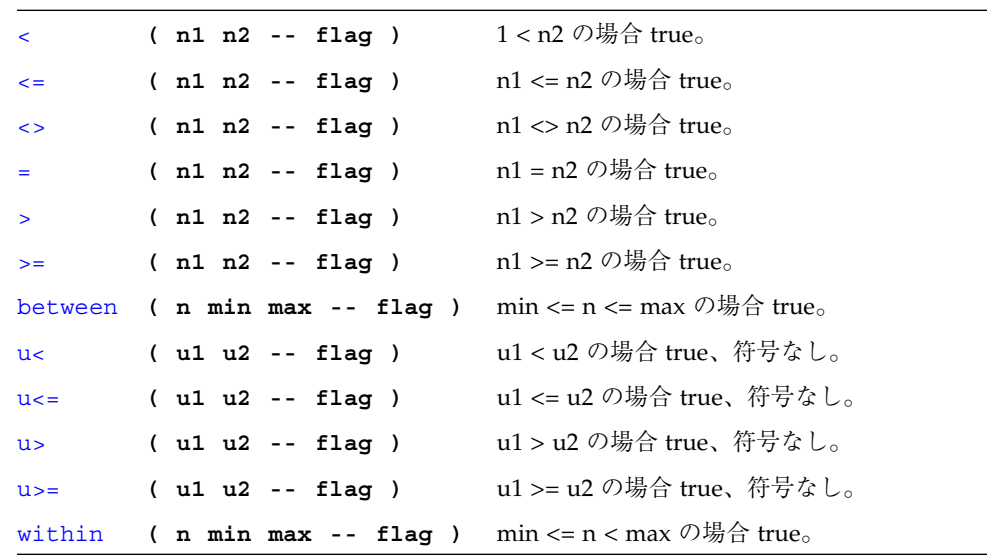

## if...else...then コマンド

表 1-34 if...else...then コマンド

| else $($ -- $)$ | if の条件が成り立たない場合、次のコードを実行します。               |
|-----------------|--------------------------------------------|
|                 | if (flag -- ) flag が true の場合、次のコードを実行します。 |
|                 | then ( -- ) ifelsethen を終了します。             |

# begin (条件付き) ループコマンド

表 1-35 begin (条件付き) ループコマンド

| aqain  | $($ -- $)$  | beginagain 無限ループを終了します。                                  |
|--------|-------------|----------------------------------------------------------|
| begin  | $(- - )$    | beginwhilerepeat、beginuntil、または<br>beginagain ループを開始します。 |
| repeat | $(- - )$    | beqinwhilerepeat ループを終了します。                              |
| until  | $(flag - )$ | flag が true の間、beginuntil ループの実行を続けま<br>す。               |
| while  | $(flag - )$ | - flag が true の間、beginwhilerepeat ループの実行<br>を続けます。       |

## do (カウント付き) ループコマンド

表 1-36 do (カウント付き) ループコマンド

|       | $+ \text{loop}$ (n -- ) | do+loop 構造を終了します。ループインデックスに<br>n を加算し、do に戻ります (n < 0 の場合は、イン<br>デックスは start から end まで変わります)。  |
|-------|-------------------------|------------------------------------------------------------------------------------------------|
| ?do:  | $($ end start $- )$     | ?doloopの0回またはそれ以上の実行を開始しま<br>す。インデックスは start から end-1 まで変わりま<br>す。end = start の場合はループは実行されません。 |
| do    | $($ end start $- )$     | doloop を開始します。インデックスは start から<br>end-1 まで変わります。例: 100do i . loop (012d e<br>fと出力します)。         |
| ÷.    | $(- - n)$               | ループインデックス。                                                                                     |
| ń.    | $(- - n)$               | 1つ外側のループのループインデックス。                                                                            |
| leave | $($ -- $)$              | doloop から抜けます。                                                                                 |
| loop  | $(- - )$                | doloopの終わり。                                                                                    |

#### case 文

**(** 値 **)** case **2** of .**" it was two"** endof **0** of .**" it was zero"** endof .**" it was "** dup . *(*省略可能なデフォルト節*)* endcase

## プログラム実行制御コマンド

表 1-37 プログラム実行制御コマンド

| abort   | $(- - )$                      | 現在の実行を終了させ、キーボードコマンドを<br>解釈します。           |
|---------|-------------------------------|-------------------------------------------|
|         | $abort"$ $ccc"$ $(abort? --)$ | flag が true の場合は、実行を終了させ、メッ<br>セージを表示します。 |
| eval    | $($ adr len -- $)$            | 配列から Forth のソースを解釈します。                    |
| execute | $(xt - 1)$                    | 実行トークンがスタックにあるワードを実行し<br>ます。              |
| exit    | $(- - )$                      | 現在のワードから復帰します。(カウント付き<br>ループでは使用できません。)   |
| quit    | $(- - -)$                     | abort と同じ。スタックをそのままにします。                  |

### 代替アドレス空間アクセスコマンド

表 1-38 代替アドレス空間アクセスコマンド

| spacec! | ( byte adr asi -- )                    | 1 バイトを asi とアドレスに格納します。                  |
|---------|----------------------------------------|------------------------------------------|
|         | spacec@ ( adr asi -- byte )            | 1 バイトを asi とアドレスから取り出します。                |
|         | $spaced!$ ( $nl$ $nl$ $adr$ $asi$ -- ) | 2つの 値を asi とアドレスに格納します。順序<br>は実装によります。   |
|         | $space@$ ( $adrasi -- n1 n2$ )         | 2つの 値を asi とアドレスから取り出します。<br>順序は実装によります。 |
|         | spacel! ( long adr asi -- )            | - 32 ビットロングワードを asi とアドレスに格<br>納します。     |
|         | $space@$ (adr asi -- long )            | 32 ビットロングワードを asi とアドレスから<br>取り出します。     |
|         | $spacew!$ (word adr asi -- )           | 16 ビットワードを asi とアドレスに格納しま<br>す。          |

表 1-38 代替アドレス空間アクセスコマンド (続き)

|                               | spacew@ ( adr asi -- word ) 16 ビットワードを asi とアドレスから取り出<br>します。 |
|-------------------------------|---------------------------------------------------------------|
| $space: ( x adr asi -- )$     | 64 ビットワードを asi とアドレスに格納しま<br>す。                               |
| $space@$ ( $adr$ asi -- $x$ ) | 64 ビットワードを asi とアドレスから取り出<br>します。                             |

#### キャッシュ操作コマンド

表 1-39 キャッシュ操作コマンド

|  | clear-cache ( -- ) すべてのキャッシュエントリを無効にします。    |
|--|---------------------------------------------|
|  | cache-off ( -- ) キャッシュを使用不可にします。            |
|  | cache-on ( -- ) キャッシュを使用可能にします。             |
|  | flush-cache ( -- ) 保留状態のデータをキャッシュから書いて戻します。 |

#### マルチプロセッサコマンド

表 1-40 マルチプロセッサコマンド

switch-cpu **( cpu# -- )** 指定された CPU に切り替えます。

32 OpenBoot 3.x の手引き ・ 2000 年 2 月